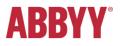

### **Installation Guide**

# ABBYY CLI OCR for Linux

(25. June 2015)

### Contents

| 1. Introduction                           | 2 |
|-------------------------------------------|---|
| 2. System Requirements                    | 2 |
| 3. Installing the ABBYY CLI OCR for Linux | 3 |
| 4. Installing the Licensing Service       | 3 |
| 5. Activation                             | 4 |
| 6. Reinstallation                         | 5 |
| 7. Deactivation and Reactivation          | 5 |
| 8. Uninstallation                         | 5 |
| 9. Technical Support                      | 5 |

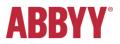

## **1. Introduction**

The ABBYY CLI OCR 11 for Linux application is based on the ABBYY FineReader Engine 11 for Linux for x86\_64 architecture (OCR SDK). The CLI tool provides an extensive command line interface for the most often used OCR and conversion features. More details can be found at <a href="http://www.ocr4linux.com">http://www.ocr4linux.com</a>.

The installation of the ABBYY CLI OCR 11 for Linux application is executed through a self-extracting installation package. Please follow the installation instructions below.

### 2. System Requirements

The ABBYY CLI OCR 11 for Linux is a 64-bit application that is designed for glibc version 2.11 and above; the dynamic standard libstdc++.so.6 and libgcc\_s.so.1 libraries have to be used.

The minimum hardware requirements are:

- PC with Intel<sup>®</sup> Pentium<sup>®</sup> or compatible processor (1 GHz or higher) which supports SSE and SSE2 instruction sets.
- Memory:

for processing single-page documents — minimum 400 MB RAM, recommended 1 GB RAM; for processing multi-page documents — minimum 1.5 GB RAM, recommended 4 GB RAM; for parallel processing — 700 MB \* (cores number) + 900 MB RAM; for parallel processing of documents in Arabic or CJK languages — 1.5 GB \* (cores number) + 1.5 GB RAM; for parallel export — minimum 4 GB RAM.

 Hard disk space: 800 MB for library installation and 100 MB for program operation plus additional 15Mb for every processing page of a multi-page document.

Tmpfs size  $-4GB + 1GB^*$  (cores number). Swap size  $-4GB + 1GB^*$  (cores number).

ABBYY FineReader Engine 11 for Linux has been tested on the following 64-bit operating systems, so the CLI tool also supports:

- Fedora 22, 21, 20;
- Red Hat Enterprise Linux 7.1, 6.6;
- openSUSE 13.2, 12.3;
- SUSE Linux Enterprise Server 12, 11 SP1;
- Debian GNU/Linux 8, 7.8;
- Ubuntu 15.04, 14.10, 14.04LTS, 12.04LTS.

It is also recommended to have the Liberation font family installed on your Linux. ABBYY FineReader Engine uses these fonts for documents written in European languages by default. If you would like to recognize documents in other languages, it is required to install the corresponding fonts

If you would like to recognize documents in other languages, it is required to install the corresponding fonts into your system as well.

Additional note: ABBYY offers professional services to adapt the software to other platforms.

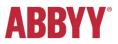

## 3. Installing the ABBYY CLI OCR for Linux

The installation of the ABBYY CLI OCR 11 for Linux is done in an interactive way, so just use the different options.

The main installation steps are:

- 1. Download the archive containing "abbyyocr.run" installation package from <u>http://www.ocr4linux.com/en:download</u>.
- The default installation directory is /opt/ABBYYOCR11. If you agree to install distribution there, please run sudo ./abbyyocr.run command. If you would like to set up custom installation folder, please run ./abbyyocr.run -- <installation\_directory> command. Please take into account that you should have enough permissions for this directory.
- 3. The installation script asks you to accept the end user license agreement (EULA). Then you can create links to binary files in the system directory /usr/local/bin and register path to shared libraries if needed.

Even if you have no links, you can still start the abbyyocr11 directly from its installation directory. If you haven't registered path to shared libraries, please do not forget to set the LD\_LIBRARY\_PATH environment variable to the abbyyocr11 installation directory before starting processing with the abbyyocr11:

export LD\_LIBRARY\_PATH=<installation\_directory>

4. Next steps are installing the licensing service and activating your license.

# 4. Installing the Licensing Service

Installation of the Licensing Service is started automatically during the abbyyocr11 installation. If you skipped this step, please run the script <installation\_directory>/activatefre.sh explicitly in order to install the Licensing Service.

While installing the Licensing Service (either automatically during the abbyyocr11 installation or explicitly by running the activatefre.sh script), you will be asked to make several choices:

| ABBYY FineReader Engine 11 activation script                                                                                                    |
|----------------------------------------------------------------------------------------------------|
| Sel <u>ect activati</u> on type:                                                                                                    |
| 1) Local server                                                                                                    |
| 2) Remote server                                                                                                    |
| 3) Cancel                                                                                                    |
| #? 1                                                                                                    |
| FineReader Engine is configured for licensing service located on localhost.                                                                       |
| Installing licensing service                                                                                                    |
| Choose service installation type:                                                                                                    |
| 1) Install and run service now                                                                                                    |
| 2) Run now, but do not install service                                                                                                    |
| <ol> <li>3) Skip step, I will manage licensing service manually</li> </ol>                                                                        |
| #? 1                                                                                                    |
| Adding system startup for /etc/init.d/abbyy-fre11-licensing-service<br>/etc/rc0.d/K20abbyy-fre11-licensing-service ->/init.d/abbyy-fre11-licensin |
| g-service                                                                                                    |
| <pre>/etc/rc1.d/K20abbyy-fre11-licensing-service -&gt;/init.d/abbyy-fre11-licensin</pre>                                                          |
| g-service                                                                                                    |
| <pre>/etc/rc6.d/K20abbyy-fre11-licensing-service -&gt;/init.d/abbyy-fre11-licensin</pre>                                                          |
| g-service                                                                                                    |
| /etc/rc2.d/S80abbyy-fre11-licensing-service ->/init.d/abbyy-fre11-licensin                                                                        |
| g-service                                                                                                    |
| /etc/rc3.d/S80abbvv-fre11-licensing-service ->/init.d/abbvv-fre11-licensin                                                                        |

In most cases, you will need to choose **1** for both activation type (**Local server**) and service installation type (**Install and run service now**).

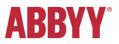

### **5.** Activation

ABBYY uses special protection technology in its products to protect them from illegal copying and distribution. This technology effectively excludes unauthorized use of ABBYY products by persons who have not signed a License Agreement with the software copyright owner.

#### Important! The ABBYY CLI OCR 11 for Linux will not work without a valid and activated serial number.

Please use your trial serial or the one that you received after purchasing the product from: <u>http://www.ocr4linux.com/en:pricing</u>

You are prompted whether you would like to activate your license either during the abbyyocr11 installation, or during the Licensing Service installation.

In addition, you could initiate activation of your license explicitly by calling the ./LicenseManager.Console utility from the abbyyocr11 installation directory (or by calling the abbyyocr11LM command if you created links to binary files in the system directory /usr/local/bin during the abbyyocr11 installation).

It is possible to activate your license using several approaches. Please see their description below.

#### Activation methods:

- Via the Internet (automatic activation) Activation is carried out automatically and takes only a few seconds. An Internet connection is required for this type of activation.
- By e-mail (manual activation)

You need to send the ABBYY FineReader Engine 11 activation form to the <u>product-activation-</u> <u>robot@abbyy.com</u> email address. You must copy the text containing information required for activation into the message body. To ensure a quick reply from the mail robot, do not alter the information in the message body.

Please follow the instructions from the License Manager utility to perform activation of your license.

After successful activation the ABBYY CLI OCR 11 application will be ready to use. Please note that you can view such parameters of your license as expiration date, CPU cores limit and allowed/remaining processing units volume using the following command:

### abbyyocr11 --viewLicenseParameters \*\*\*\*\_\*\*\*\*\_\*\*\*\*\_\*\*\*\*\_\*\*\*\*

Of course, \*\*\*\*-\*\*\*\*-\*\*\*\*-\*\*\*\*\* must be replaced with your correct activated serial number.

A user guide in HTML format with detailed description of command line options is available in <installation\_directory>/docs directory. You can also run **abbyyocr11** --help command to get the list of available command line options.

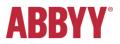

## 6. Reinstallation

The ABBYY CLI OCR 11 for Linux can be reinstalled on one and the same computer an unlimited number of times without reactivation. However, if you perform major hardware upgrades, format your hard drive, or reinstall the operating system, an additional activation may be required.

### 7. Deactivation and Reactivation

The ABBYY CLI OCR 11 for Linux license can be deactivated. The deactivated license can be then activated on another computer. The total number of allowed deactivations is restricted by your license.

Deactivation is also performed with the help of the License Manager utility (LicenseManager.Console) from the abbyyocr11 installation directory.

The deactivation can be performed only via the Internet; therefore, an Internet connection is required. Deactivation is carried out automatically and takes only a few seconds. Once the deactivation is complete, the license can be activated on another computer.

### 8. Uninstallation

To uninstall the distribution, please run the ./uninstallabbyyocr11.sh script from the /Scripts sub-directory of the abbyyocr11 installation directory.

### 9. Technical Support

If you have any questions regarding installation and usage of the ABBYY CLI OCR 11 for Linux to which you could not find answers in this Installation Guide, please join the ABBYY OCR for Linux Google Group:

<u>http://groups.google.com/group/abbyy-ocr-for-linux</u>

Please post/ask your questions there.